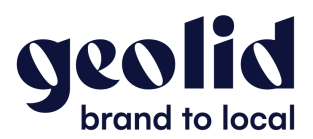

## **Créer une page Facebook**

1. Connectez-vous à votre compte Facebook, et cliquez sur *Page*

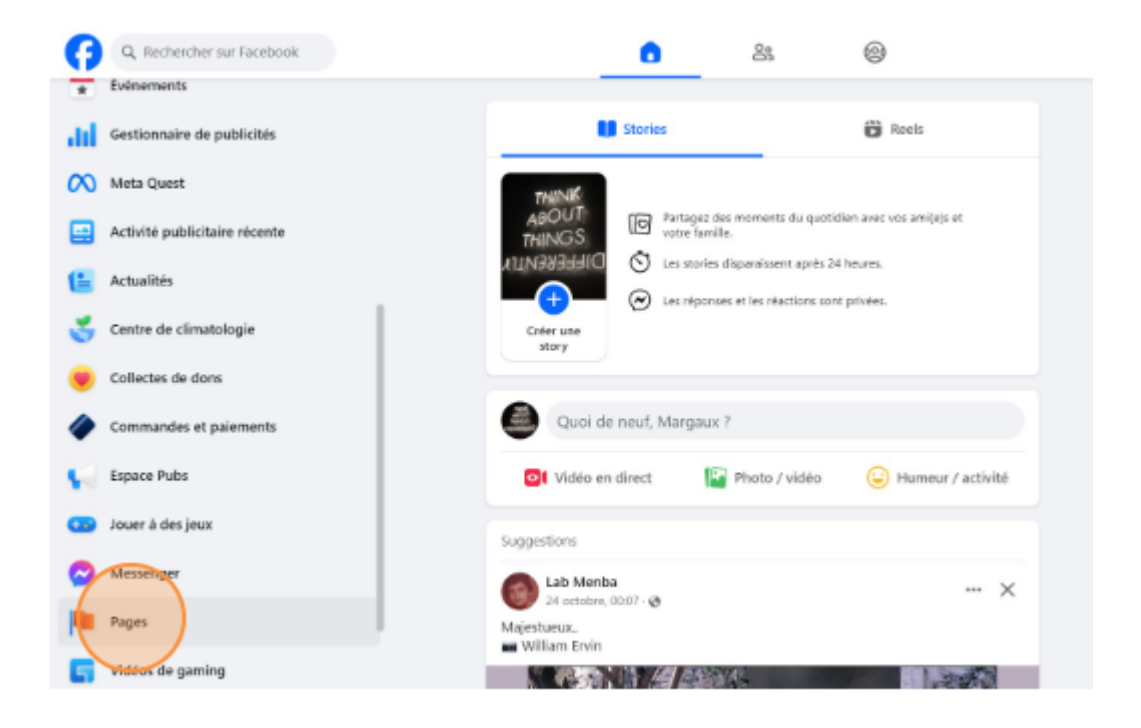

**2.** Appuyez sur *créer une page*

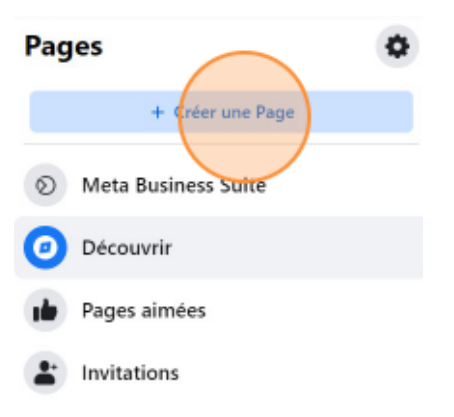

3. Renseignez le titre de la page, la catégorie de votre activité et une description de vos services, et cliquez sur *Créer une page*

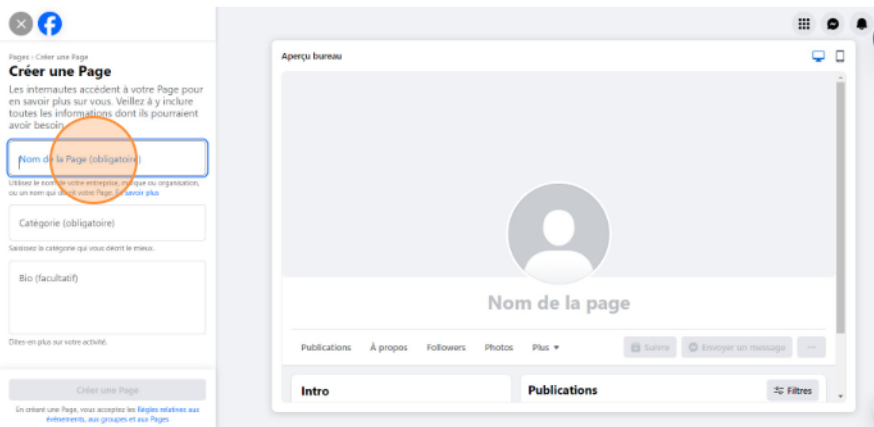

4. Renseignez vos coordonnées

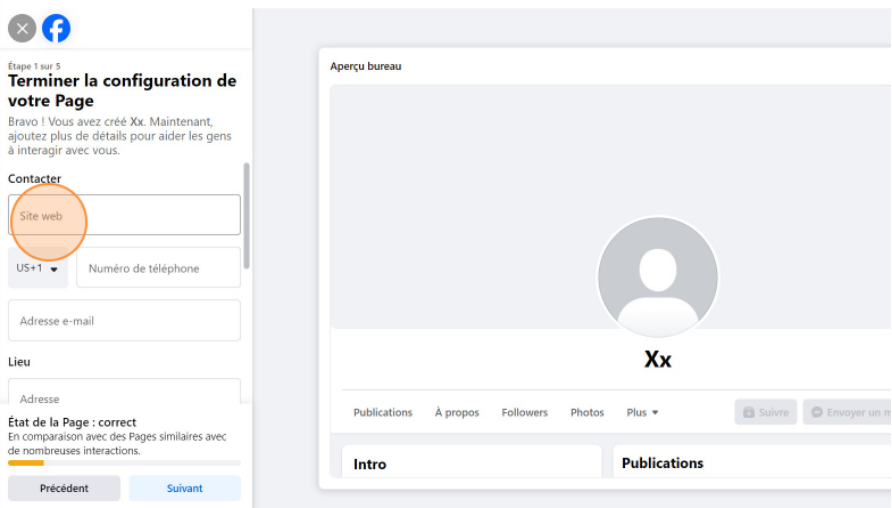

5. Complétez votre adresse postale, et cliquez sur *Suivant*

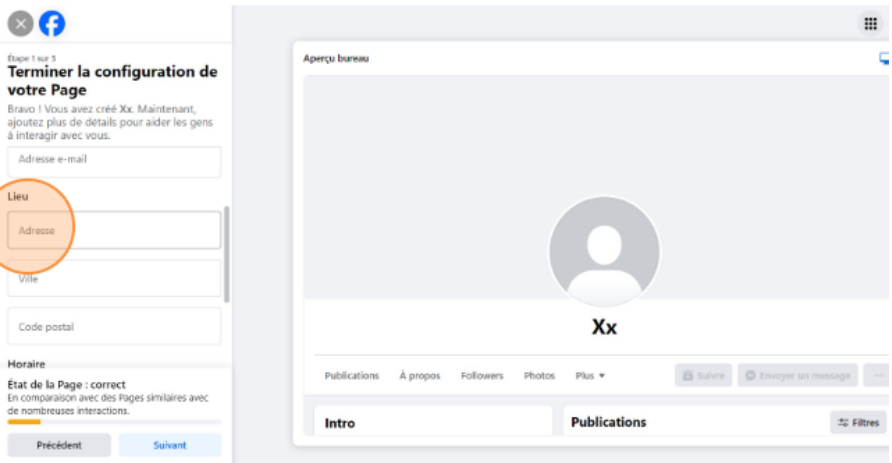

6. Importez votre photo de profil et votre photo de couverture

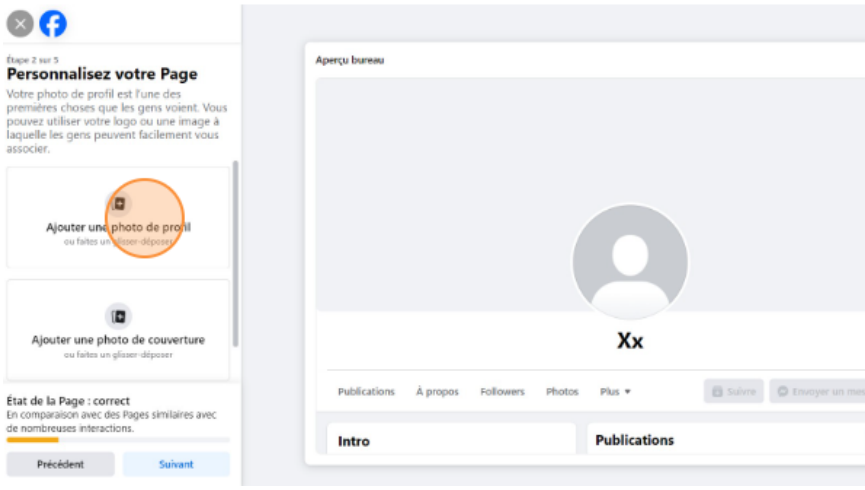

- 7. Ajoutez un bouton d'action, et cliquez sur *Essayer*
- 8. Sélectionnez le bouton de votre choix et fermez la fenêtre

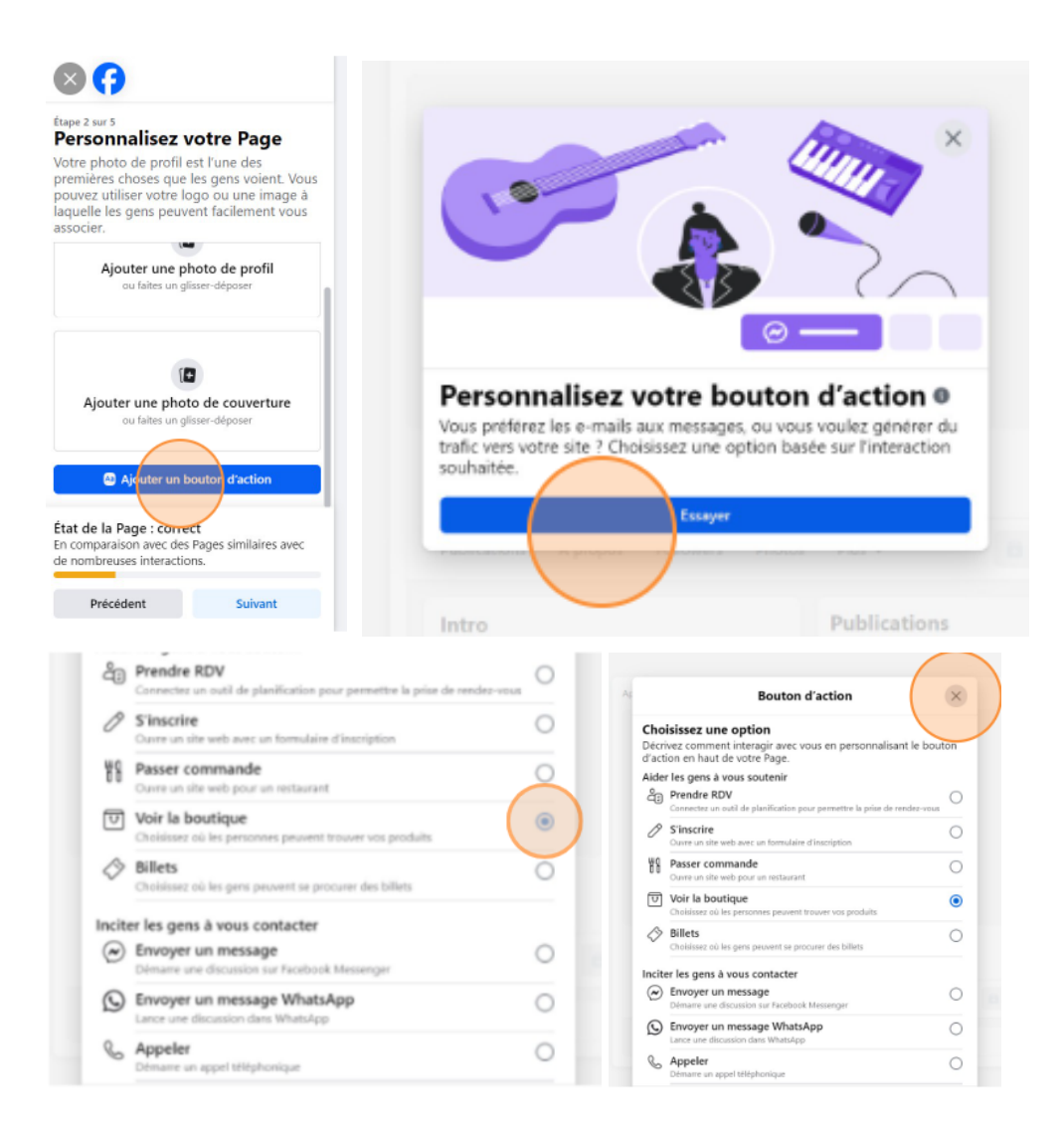

## 9. Cliquez sur *Suivant*

10. Associez votre compte WhatsApp et activez les notifications ou cliquez sur *Ignorer*

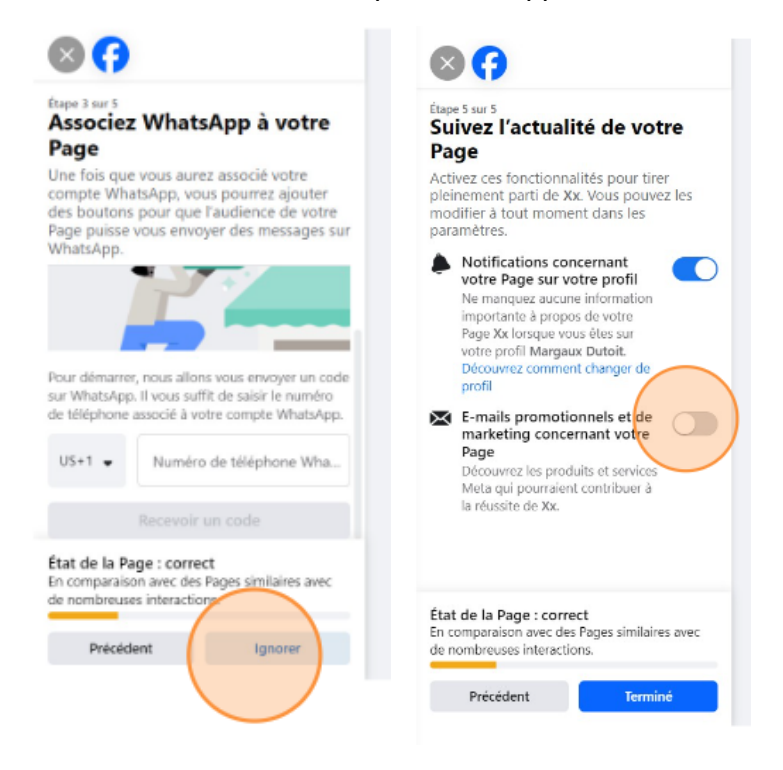

11. Validez votre page Facebook en cliquant sur *Terminé*